**Help page for the kompage® GradientFill 3.0 plug-in.**

You can browse through the document by using the *Page-up* and *Pagedown* keys.

Furthermore, the table of contents is linked to the single chapters.

### **Table of contents:**

# [1 Functions](#page-1-0)

- [1.1 Colour choice](#page-1-0)
- [1.2 Adjusting the colour gradient](#page-2-0)
- [1.3 Supporting linked cells](#page-2-0)
- [1.4 Repeated filling](#page-2-0)
- [1.5 Deleting a colour gradient](#page-3-0)
- [1.6 refresh all gradients](#page-3-0)

# [2 Known problems](#page-4-0)

- [2.1 Overwriting colours](#page-4-0)
- [2.2 Colour gradients did not change size](#page-4-0)
- [2.3 Colour gradients cannot be overwritten](#page-4-0)
- [3 Questionary for improving the product](#page-5-0)

# <span id="page-1-0"></span>**1.0 Functions**

The *'GradientFill'* function can be called from the *'kompage'* menu. For this, the cursor has to be placed into a table cell or mark table cells, an ancored frame or a graphic frame.

# **1.1 Colour choice**

After calling the *'GradientFill'* function, you can define a colour gradient.

First of all, you choose one of the ten possible colour gradients. The respective adjusted colour values will be displayed in the lower area.Then can choose CMYK or the color libary. For CMYK you

**TABELLE 1.** 

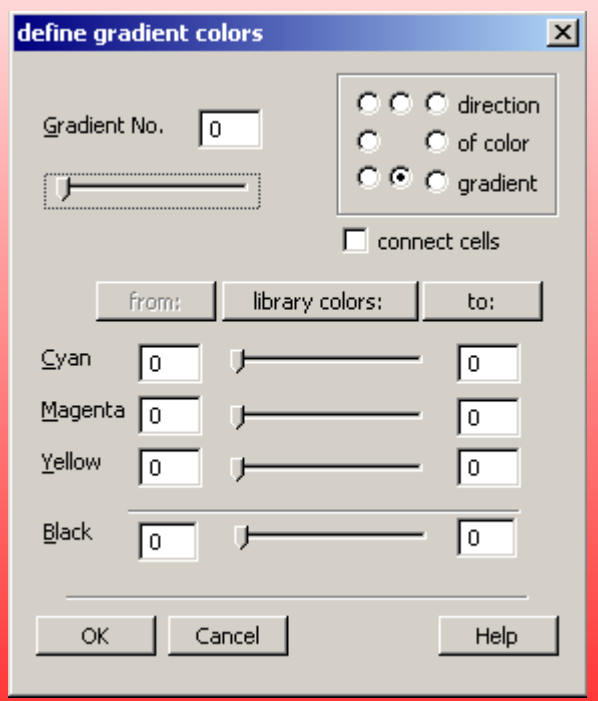

<span id="page-2-0"></span>define the start colour by filling in values of 0 to 100% for the colours cyan, magenta, yellow, black, or by using the slidebar for each colour. With color libary you can select your defined color and the percentage of illumination. After confirmation with '*OK*', a 100-step colour gradient ranging from the adjusted start colour to the end colour will be generated in the table cell selected before.

If you wish to use another end colour than white, just click the '*to:*' button and fill in the respective colour values or use the slidebars.

# **1.2 Adjusting the colour gradient**

With the eight radio buttons you can adjust the colour gradient. By this, you can create horizontal, vertical and even diagonal gradients in 45° steps.

# **1.3 Supporting linked cells**

Linked table cells will not automatically be filled with the whole colour spectrum. By checking the option '*connect cells*', all selected table cells will be linked by a common colour gradient.

#### **1.4 Repeated filling**

If you wish to use the same colour gradient for successive table cells, choose the function '*repeat Fill*' from the context menu.

## <span id="page-3-0"></span>**1.5 Deleting a colour gradient**

Call the Funktion  $\Delta$  delete Gradient Fill from cell(s)" from the context menu (right mouse button). If thre are more than one gradient in a cell, the upper gradient will be deleted first. if cells are connected, the complett gradient must be marked.

### **1.6 refresh all colour gradients**

With the option "refresh" all colour gradients will be new positioned if cell or table have moved.

## <span id="page-4-0"></span>**2.0 Known problems**

# **2.1 Overwriting colours**

If you forget to choose a new colour gradient and accidentally write over an existing colour gradient, all table cells linked to this colour gradient will be overwritten.

You can restore the old colours in the same way.

## **2.2 Colour gradients did not change size**

Colour Gradients will not change the size automatic. If the Cell- or Framesize has changed, you have to delete the gradient and make a new colour gradient.

#### **2.3 Colour gradients cannot be overwritten**

Because a new colour gradient is always generated in the background, an existing gradient cannot be overwritten by a new colour gradient. The new gradient would be placed in the background of the existing gradient and thus, be invisible. It is recommended to delete the old colour gradient before creating a new one.

# <span id="page-5-0"></span>**3.0 Questionary for improving the product**

Please, fill in this page and send it to: kompage GmbH Schnackenburgallee 158 22525 Hamburg **Germany** You can also fax it to the number +49-40-43910799.

Which FrameMaker product did you use?

What operating system do you use?

What kind of problems did you experience while using the "GradientFill" colour gradient?

What kind of improvements should be made for later product versions?

**Sender:**Name: Address: email: